# Jane Eslinger

#### Principal Technical Support Analyst at SAS

#### Jane has authored two books: her latest is The SAS® Programmer's PROC REPORT Handbook: ODS Companion.

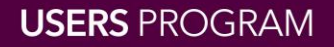

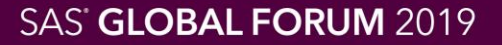

# It's All About the Base—Procedures

Jane Eslinger, SAS Institute Inc.

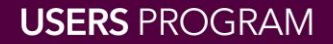

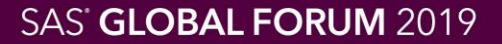

# Procedures

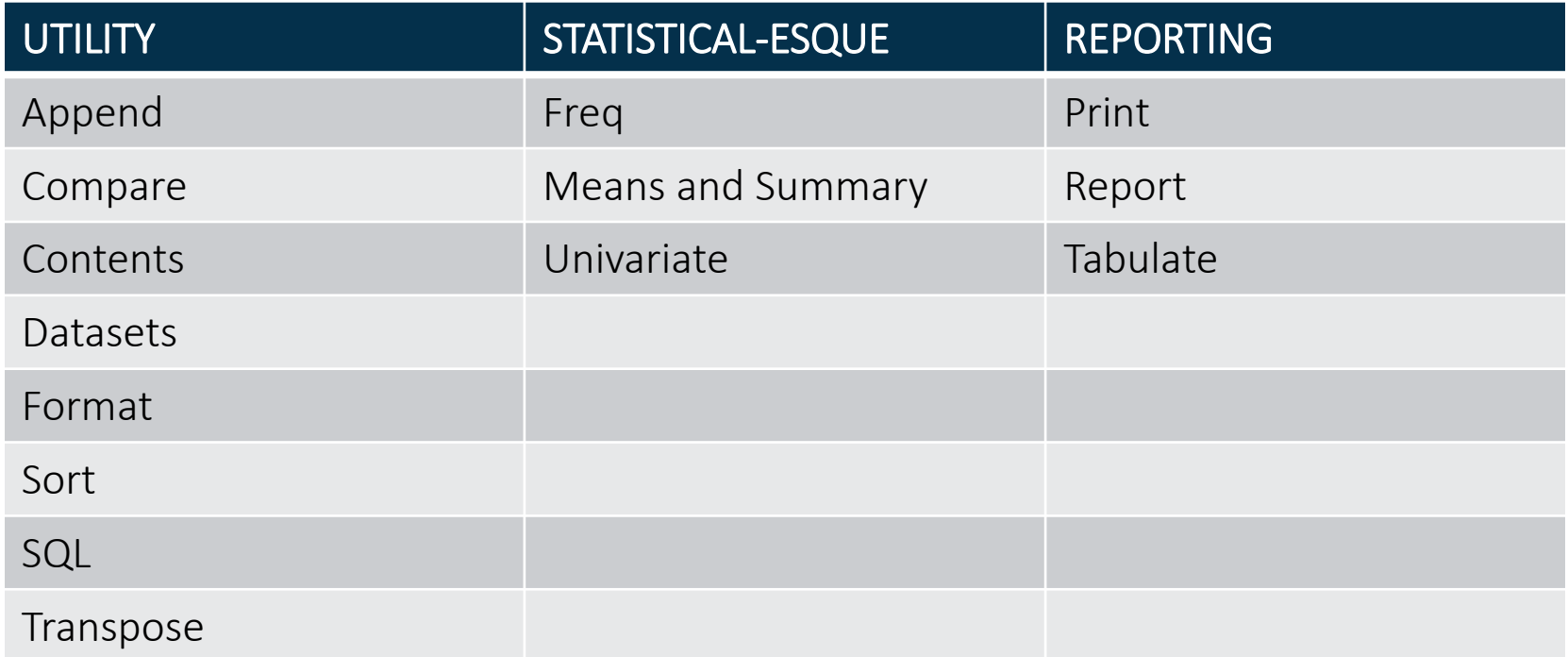

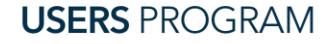

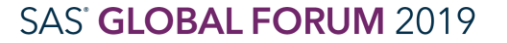

#SASGF

SAS and all other SAS Institute Inc. product or service names are registered trademarks or trademarks of SAS Institute Inc. in the USA and other countries. ® indicates USA registration. Other brand and product names are tr

# APPEND

## adds observations in one data set to bottom of another data set

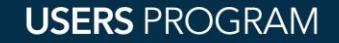

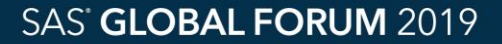

# APPEND Challenges

- 1. Data structure of the two data sets must match
- 2. Observations from either data set cannot be modified

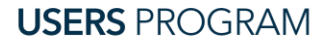

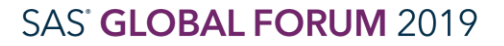

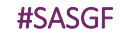

## APPEND

Best Use Case

Add the latest data to the historical data:

proc append base=prdsal2 data=sale2000; run;

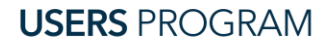

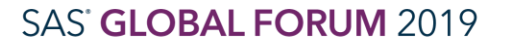

#### #SASGF

# APPEND Comparison

# • DATA Step:

# data allsale; set prdsal2(rename=(predict=orig predict)) sale2000(rename=(predict=orig predict));

$$
/* adjust prediction value*/\npredict = orig\_predict * 1.01;
$$

run;

**USERS PROGRAM** 

# **COMPARE**

# compares the variable values and attributes of two data sets

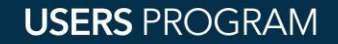

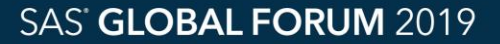

# COMPARE Challenges

- 1. Does not output values that are the same
- 2. Does not provide list of BY or ID values that are in one data set but not the other, or in both
- 3. Lacks options for altering the formatting in the report
- 4. Difficult to examine many differences

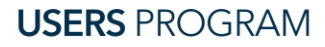

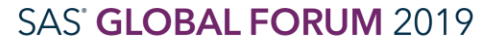

# COMPARE

### Best Use Case

Find the one or two variables that might have differences:

proc compare data=sashelp.prdsal2 comp=allsale noprint outdif outcomp outnoequal outbase out=diffs;

run;

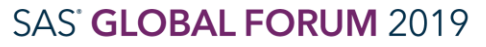

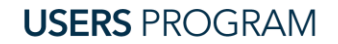

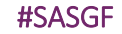

# **COMPARE** Comparison

• Not Applicable

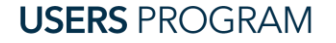

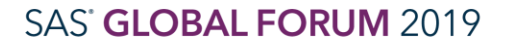

SAS and all other SAS Institute Inc. product or service names are registered trademarks or trademarks or trademarks of SAS Institute Inc. in the USA and other countries. ® indicates USA registration. Other brand and produc

# **CONTENTS**

## provides data set attribute information, engine and host information, lists variables

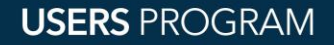

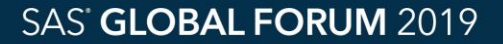

# **CONTENTS** Challenges

- 1. Number of observations for a DATA step view not reported
- 2. Created By and Last Modified By characteristics are unique to Z/OS sequential access bound libraries
- 3. Number of observations that are contained in an external database not provided

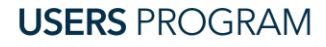

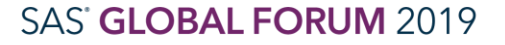

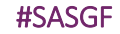

## **CONTENTS** Best Use Case

Check variables in data set:

# proc contents data=sashelp.prdsal2 out=contents;

run;

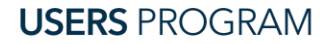

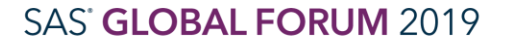

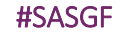

# **CONTENTS** Comparisons

- PROC DATASETS
- PROC SQL

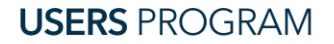

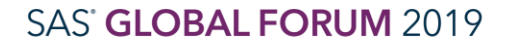

SAS and all other SAS Institute Inc. product or service names are registered trademarks or trademarks or trademarks of SAS Institute Inc. in the USA and other countries. ® indicates USA registration. Other brand and produc

# **DATASETS**

# changes variable attributes, renames variables, creates indexes, displays contents of a data set

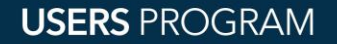

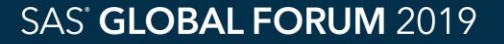

# DATASETS Challenges

- 1. Will not drop variables
- 2. Will not provide the number of observations that are contained in an external database table

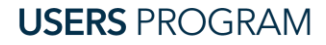

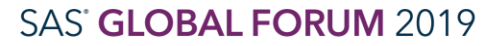

# DATASETS

Best Use Case

Modify formats and labels:

proc datasets library=work nolist; modify prdsal2; label product='Product Name'; format country \$char20.; quit;

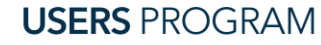

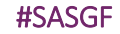

# **DATASETS** Comparisons

- PROC CONTENTS
- PROC SQL
- DATA Step

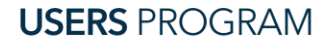

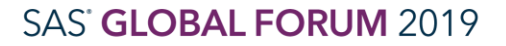

# FORMAT

## creates informats, formats, and picture formats

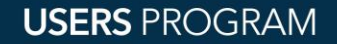

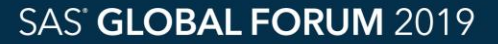

## FORMAT Challenges

1. You must know how you want your data values displayed

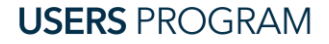

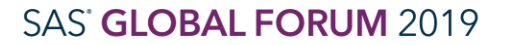

SAS and all other SAS Institute Inc. product or service names are registered trademarks or trademarks of SAS Institute Inc. in the USA and other countries. ® indicates USA registration. Other brand and product names are tr

# FORMAT Best Use Case

```
Group values into categories:
```

```
proc format;
   value $func
    'BED', 'SOFA' = 'Soft'
    'DESK','CHAIR' = 'Hard';
```
run;

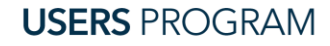

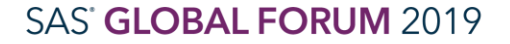

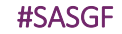

# FORMAT Comparison

• Not Applicable

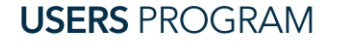

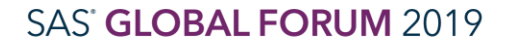

SAS and all other SAS Institute Inc. product or service names are registered trademarks or trademarks of SAS Institute Inc. in the USA and other countries. ® indicates USA registration. Other brand and product names are tr

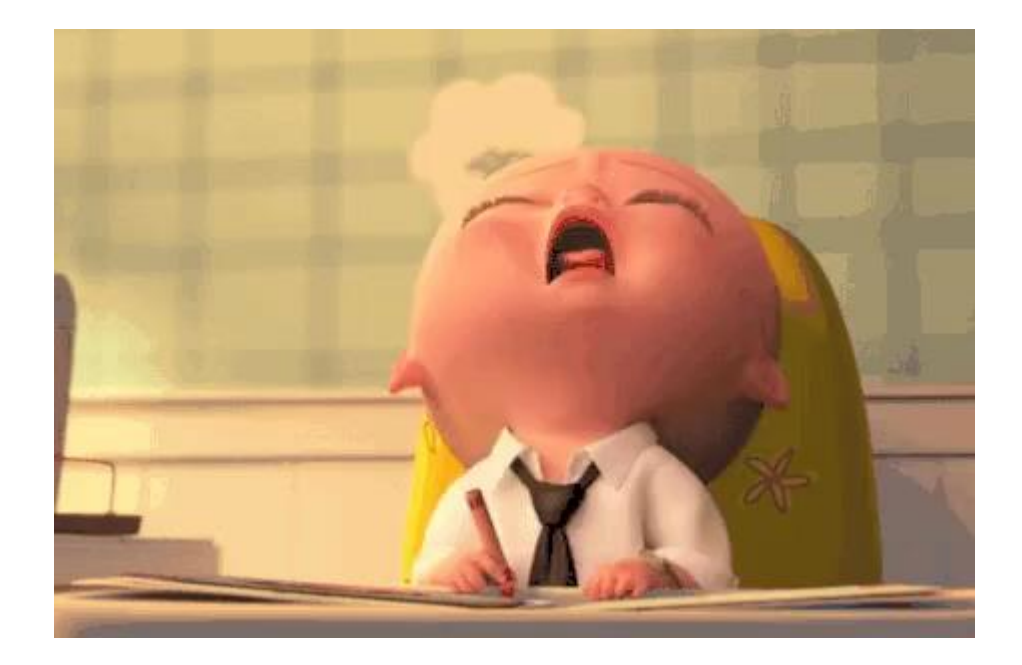

https://tenor.com/view/tired-sleepy-exhausted-working-work-gif-7995639

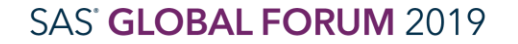

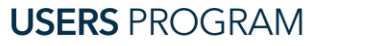

# SORT sorts data, removes duplicate observations

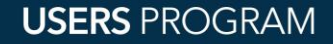

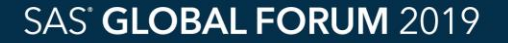

# SORT Challenges

1. Amount of memory and disk space that is used can be problematic for large data sets

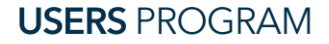

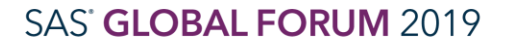

SAS and all other SAS Institute Inc. product or service names are registered trademarks or trademarks of SAS Institute Inc. in the USA and other countries. ® indicates USA registration. Other brand and product names are tr

#### #SASGF

### SORT Best Use Case

### Sort data:

```
proc sort data=sashelp.prdsal2
          out=prdsal2;
   by year product country;
run;
```
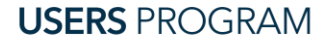

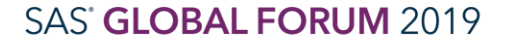

#### #SASGF

## SORT Comparison

# • PROC SQL

# proc sql noprint; create table unqprd2 as select distinct country, state, product from sashelp.prdsal2 order by country, state, product; quit;

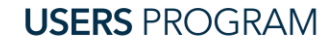

# sorts, merges, creates indexes, renames variables, calculates statistics, and more

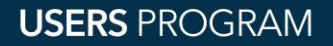

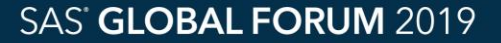

### Challenges

- 1. Is not standard SAS procedure with rigid syntax a huge learning curve
- 2. Does not create production-quality report

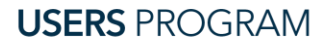

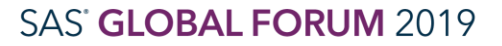

### Best Use Case

# Create a macro variable with a list of values:

# proc sql noprint; select distinct(state) into : stlist1 separated by ', ' from sashelp.prdsal2; quit;

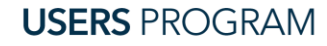

Comparisons

- PROC DATASETS/PROC CONTENTS
- PROC FREQ
- PROC MEANS
- PROC SORT
- DATA Step

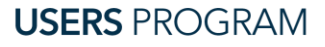

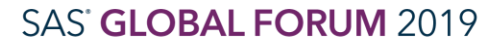

# TRANSPOSE

restructures data

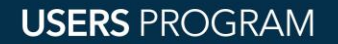

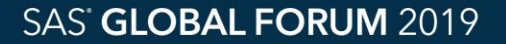

# **TRANSPOSE** Challenges

- 1. Requires sorting first in most cases
- 2. Controlling the resulting variable names

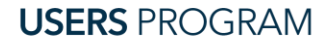

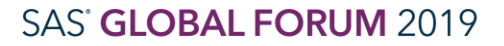

#### #SASGF

# **TRANSPOSE**

### Best Use Case

Create new numeric variables named after the value of a categorical variable:

proc transpose data=sashelp.stocks out=test; where year  $(data) = 2005$ ; by stock; id date; var close;

run;

**USERS PROGRAM** 

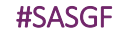

# **TRANSPOSE** Comparison

• DATA Step

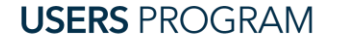

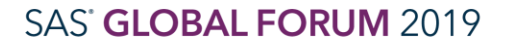

SAS and all other SAS Institute Inc. product or service names are registered trademarks or trademarks of SAS Institute Inc. in the USA and other countries. ® indicates USA registration. Other brand and product names are tr

# FREQ provides counts and percentages, generates statistics

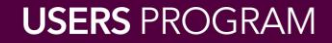

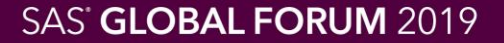

# FREQ Challenges

- 1. Categories that are not present in the data are not displayed
- 2. OUT= and ODS output data sets do not contain the same variables or structure
- 3. Format of the statistics might be difficult to change
- 4. Customized percentages are not possible

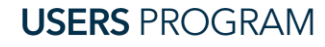

# FREQ

### Best Use Case

Check data to ensure it contains all expected combinations:

# proc freq data=sashelp.prdsal2; tables country\*product /list out=freqs; run;

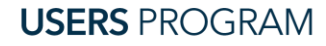

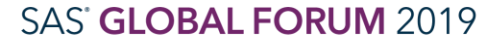

#### #SASGF

# FREQ

#### **The FREQ Procedure**

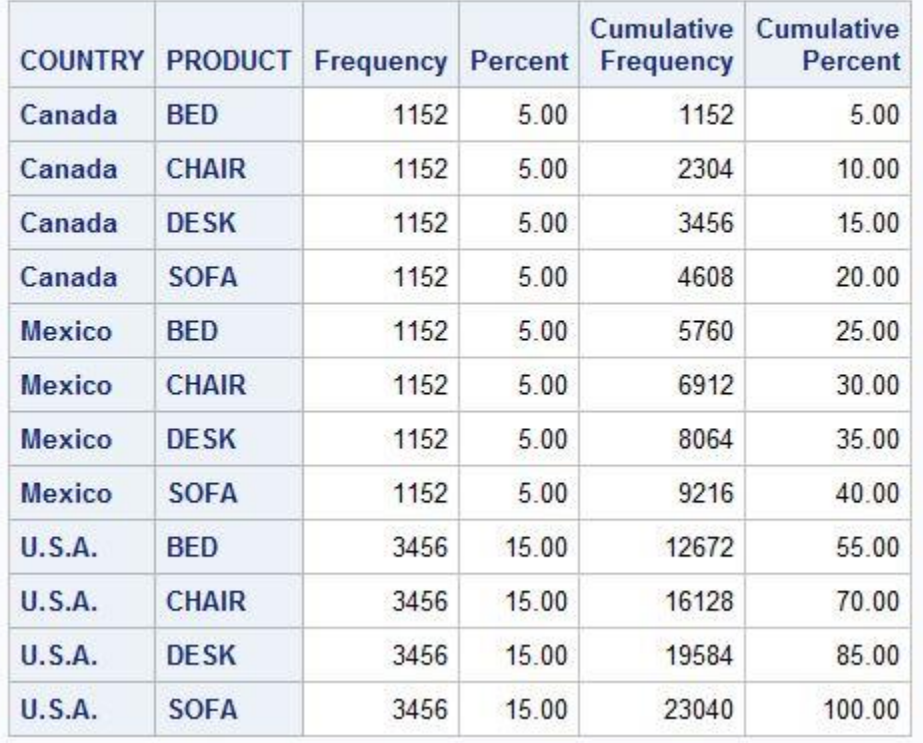

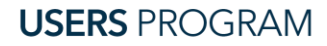

#### SAS' GLOBAL FORUM 2019

SAS and all other SAS Institute Inc. product or service names are registered trademarks or trademarks of SAS Institute Inc. in the USA and other countries. ® indicates USA registration. Other brand and product names are tr

#### #SASGF

## **FREQ** Comparisons

- PROC REPORT
- PROC TABULATE

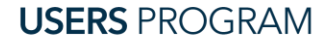

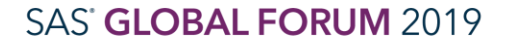

# MEANS and SUMMARY calculates statistics and percentiles

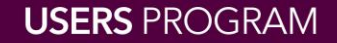

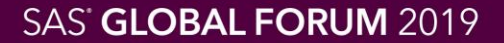

## MEANS and SUMMARY Challenges

- 1. Do not calculate percentages
- 2. Structure of report output is either difficult or impossible to change

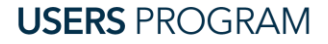

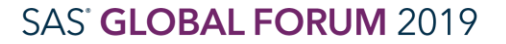

# MEANS and SUMMARY

#### Best Use Case

### Create data sets with statistics, totals, and overall means:

proc means data=sashelp.prdsal2 completetypes nway; format product \$prod.; class product / preloadfmt; var actual predict; output out=means mean= sum= n=/ autoname;

run;

**USERS PROGRAM** 

#### #SASGF

## MEANS and SUMARY

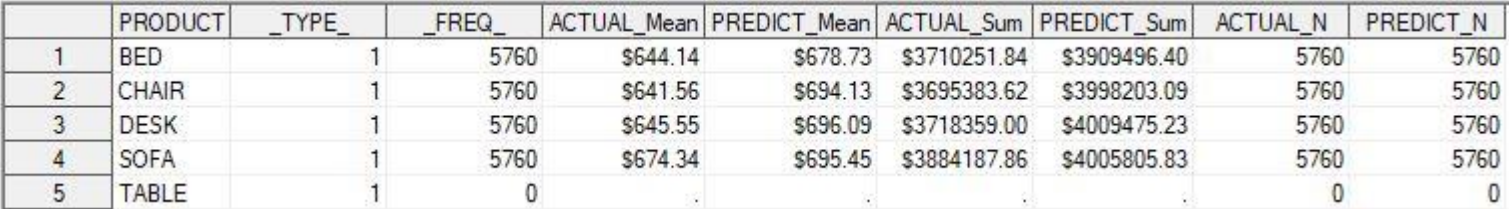

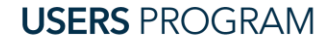

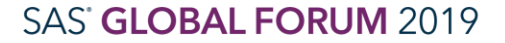

#### #SASGF

# MEANS and SUMMARY

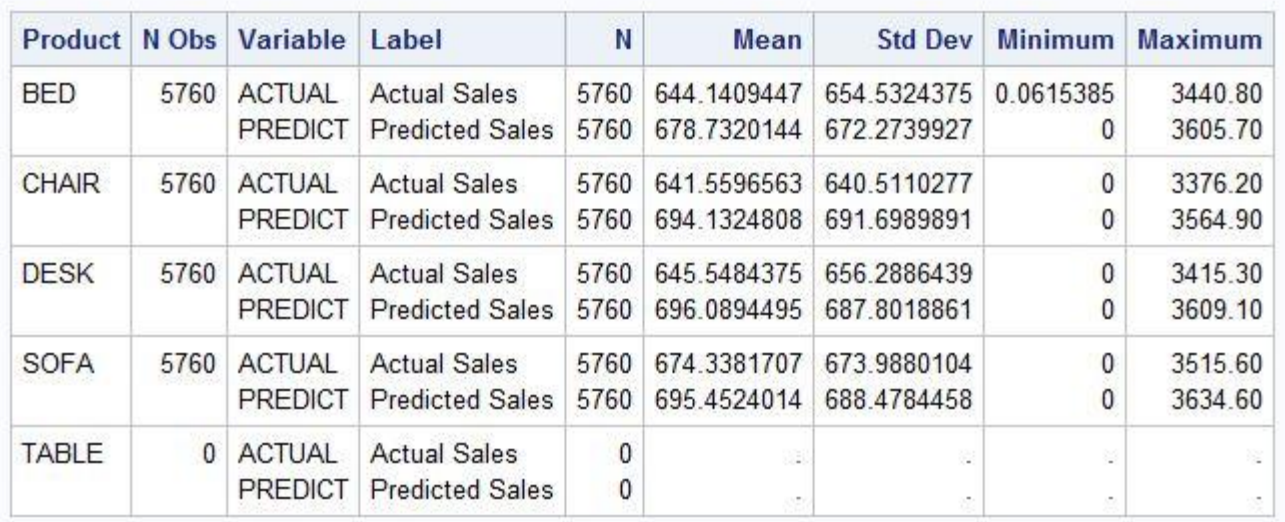

**The MEANS Procedure** 

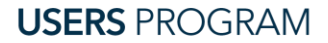

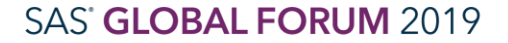

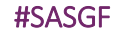

# MEANS and SUMMARY

Comparisons

- PROC SQL
- PROC TABULATE

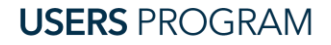

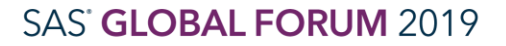

SAS and all other SAS Institute Inc. product or service names are registered trademarks or trademarks or trademarks of SAS Institute Inc. in the USA and other countries. ® indicates USA registration. Other brand and produc

# UNIVARIATE

calculates summary statistics, generates quantiles and percentiles, performs tests for goodness of fit, and produces probability plots

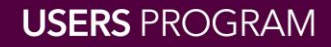

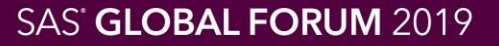

# UNIVARIATE Challenges

- 1. Default output contains a large amount of tables and data
- 2. No options for subsetting statistic list

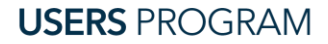

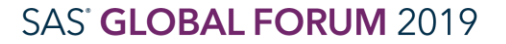

# UNIVARIATE

Best Use Case

Generate custom (non-default) percentiles:

```
proc univariate data=sashelp.prdsal2;
   var actual;
   output out=univ pctlpts=15 25 35
          pctlpre=actual_p;
```
run;

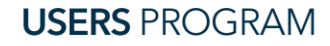

SAS' GLOBAL FORUM 2019

# UNIVARIATE

Comparison

• PROC MEANS and PROC SUMMARY

```
proc means data=sashelp.prdsal2 min max
           mean mode;
   class product;
   var predict actual;
   output out=stats mean= sum= /autoname;
run;
```
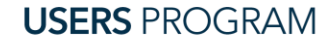

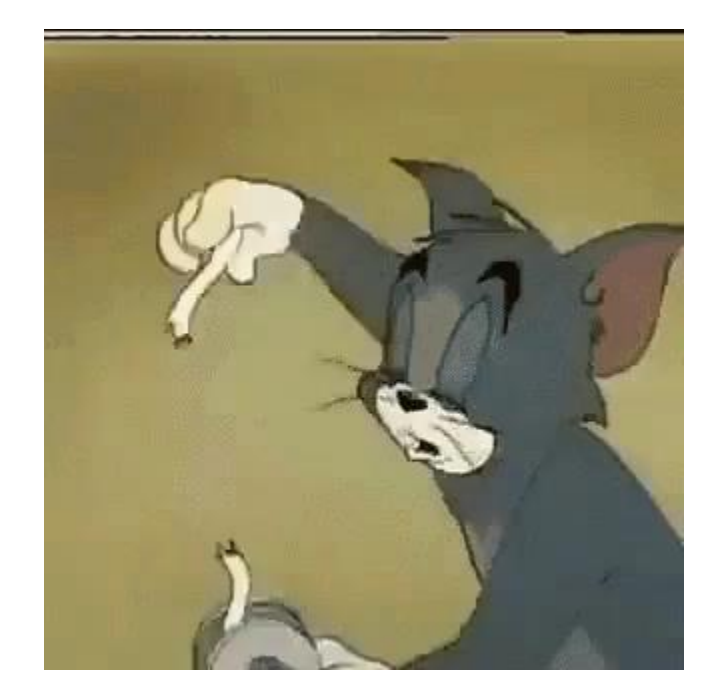

https://tenor.com/view/cellotape-scotch-tom-jerry-falling-gif-12598502

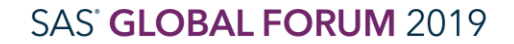

SAS and all other SAS Institute Inc. product or service names are registered trademarks or trademarks of SAS Institute Inc. in the USA and other countries. ® indicates USA registration. Other brand and product names are tr

**USERS PROGRAM** 

# PRINT

# displays data, calculates summary totals for numeric data

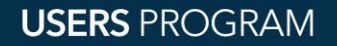

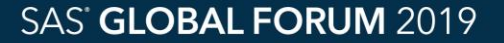

# PRINT

### Challenges

- 1. Customization is limited
- 2. Numeric values cannot be added, subtracted, multiplied, or divided against each other
- 3. Output data set cannot be created

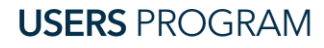

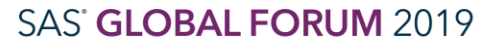

# PRINT

### Best Use Case

Check data to ensure it has expected values:

proc print data=sashelp.prdsal2(obs=30); var country state product actual predict;

run;

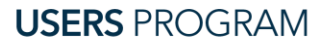

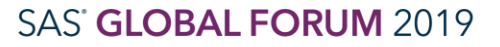

SAS' GLOBAL FORUM 2019

# PRINT

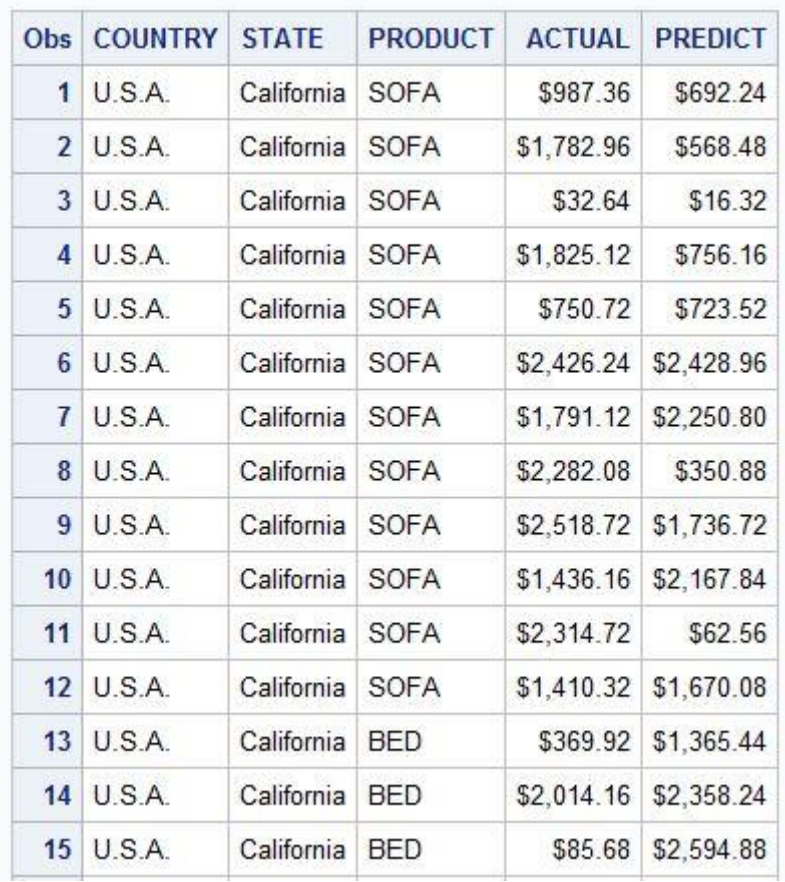

**USERS PROGRAM** 

SAS and all other SAS Institute Inc. product or service names are registered trademarks or trademarks of SAS Institute Inc. in the USA and other countries. ® indicates USA registration. Other brand and product names are tr

#### #SASGF

# PRINT Comparison

## • PROC REPORT

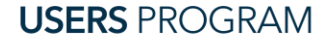

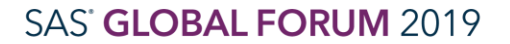

SAS and all other SAS Institute Inc. product or service names are registered trademarks or trademarks of SAS Institute Inc. in the USA and other countries. ® indicates USA registration. Other brand and product names are tr

# generates both detailed and summary reports

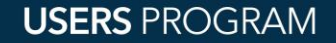

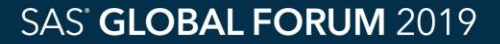

# REPORT Challenges

- 1. A learning curve to using the compute block
- 2. Does not provide a subtotals breakdown

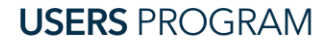

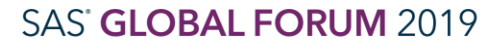

### Best Use Case

# Generate final report:

proc report data=sashelp.prdsal2; column country state product predict actual diff; define country / group noprint; define state / group; define product / group; define diff / computed 'Dif=Pred-Act' format=dollar10.2; break after country / summarize;

**USERS PROGRAM** 

### Best Use Case (continued)

```
compute before country;
  line 'Section for ' country $20.;
endcomp;
compute after country;
  state = 'Total';
endcomp;
compute diff;
  diff = predict.sum - actual.sum;endcomp;
```
run;

**USERS PROGRAM** 

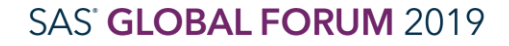

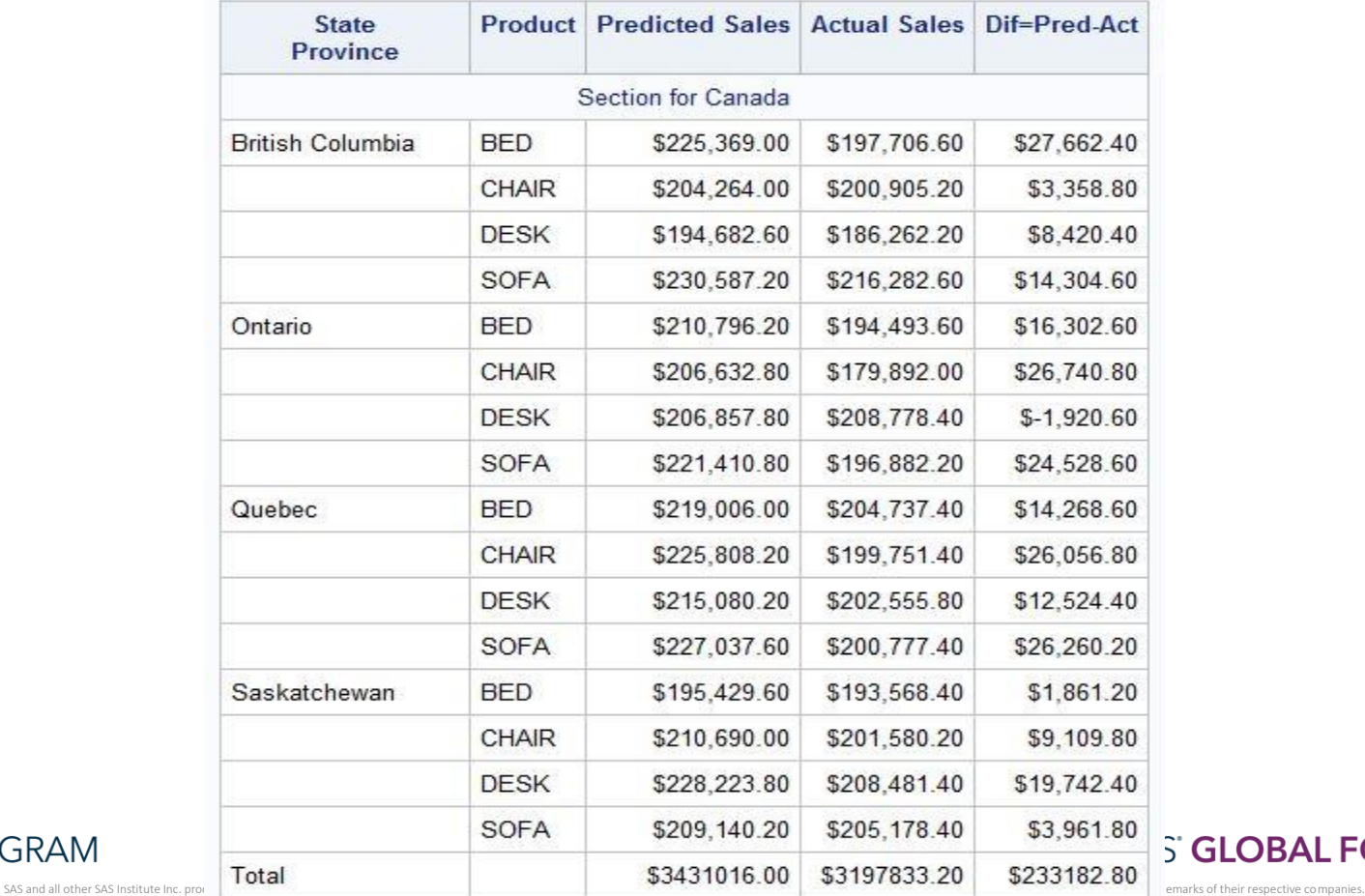

**USERS PROGRAM** 

S' GLOBAL FORUM 2019

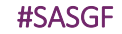

# REPORT Comparison

- PROC PRINT
- PROC TABULATE

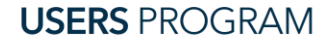

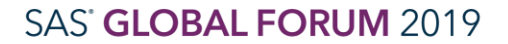

SAS and all other SAS Institute Inc. product or service names are registered trademarks or trademarks or trademarks of SAS Institute Inc. in the USA and other countries. ® indicates USA registration. Other brand and produc

# TABULATE

# calculates statistics and percentages, summarizes at a categorical level

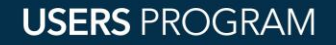

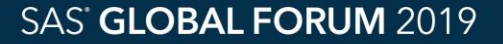

# TABULATE Challenges

- 1. Syntax for the TABLE statement has a learning curve
- 2. Cannot perform basic mathematical calculations between columns
- 3. Formatting cannot be based on the value of another column
- 4. Cannot insert text in the middle of the table

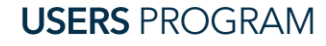

# TABULATE

### Best Use Case

Generate percentages, calculates totals and subtotals:

```
proc tabulate data=sashelp.prdsal2;
   class country product;
   var actual;
   table country*product
         all='TOTALS'*product='', 
         actual*(sum*f=dollar12. 
         pctsum<product>);
```
run;

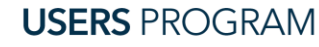

# **TABULATE**

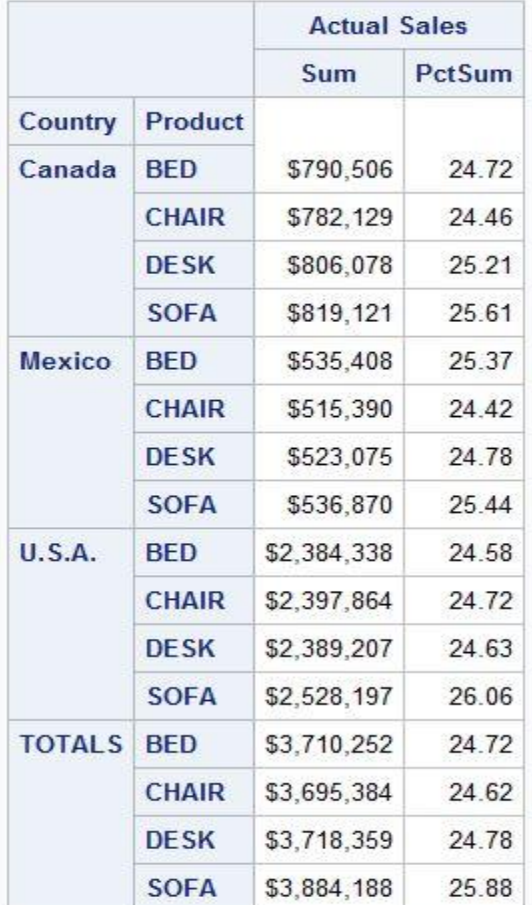

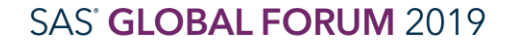

**USERS PROGRAM** 

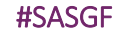

# TABULATE Comparison

### • PROC REPORT

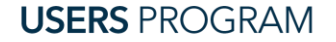

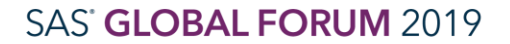

SAS and all other SAS Institute Inc. product or service names are registered trademarks or trademarks of SAS Institute Inc. in the USA and other countries. ® indicates USA registration. Other brand and product names are tr

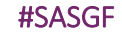

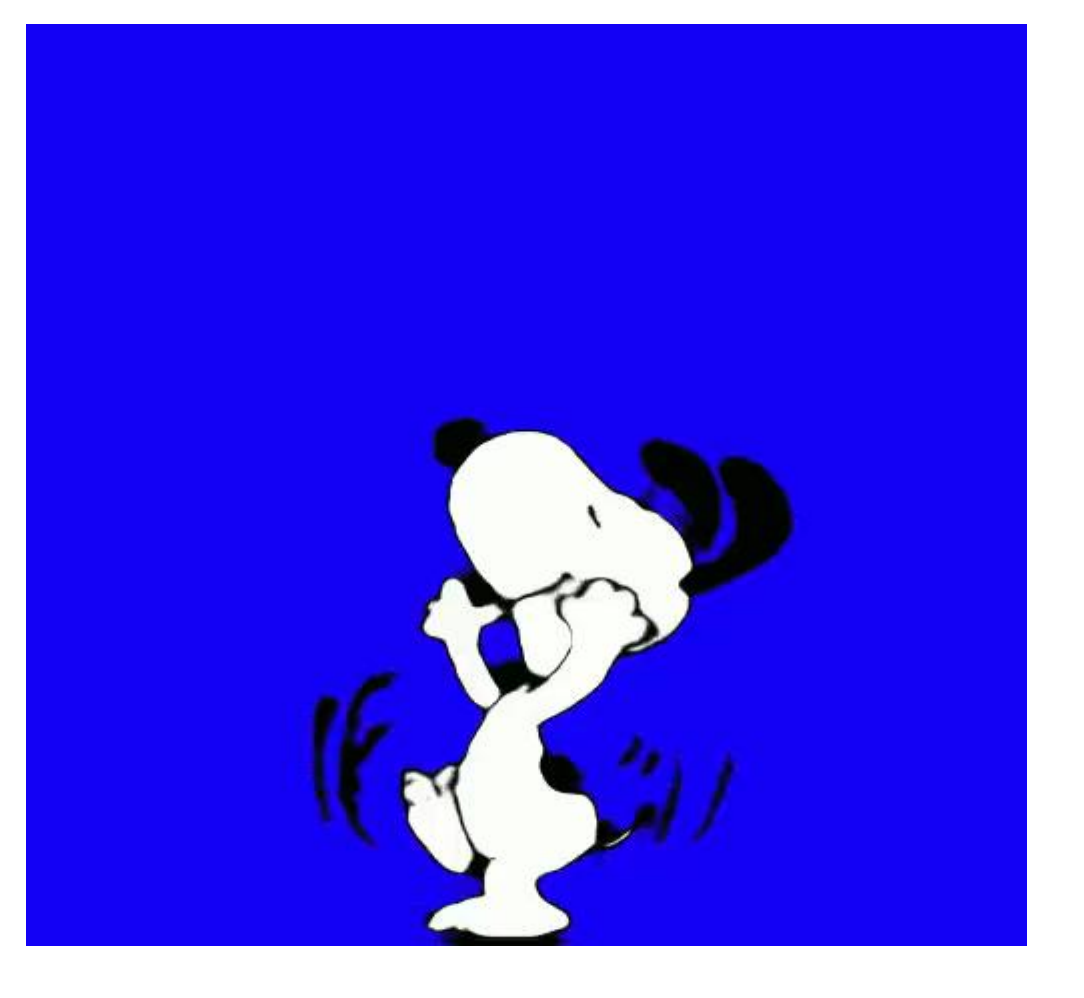

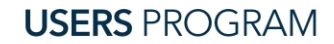

https://tenor.com/view/snoop-snoopy-peanuts-dance-dancing-gif-5416705

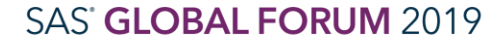

SAS and all other SAS Institute Inc. product or service names are registered trademarks or trademarks of SAS Institute Inc. in the USA and other countries. ® indicates USA registration. Other brand and product names are tr

# Thank you!

Contact Information support@sas.com

# Reminder:

Complete your session survey in the conference mobile app.

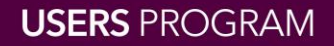

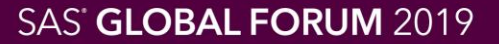